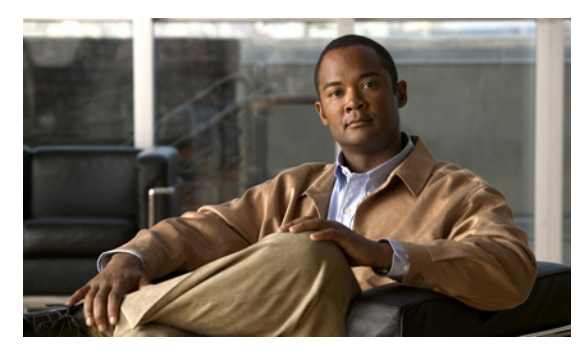

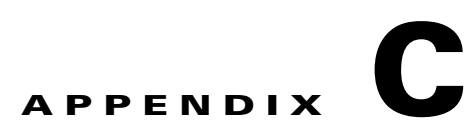

## **Cisco IE 2000** スイッチ **show platform** コマ ンド

この付録では、スイッチ用に作成または変更された **show platform** 特権 EXEC コマンドについて説明 します。これらのコマンドは、インターネットワーキングの問題の診断および解決に役立つ情報を表示 します。使用する場合には、必ずシスコのテクニカル サポート担当者の指示に従ってください。

#### **show platform acl**

プラットフォームに依存するアクセス コントロール リスト(ACL)マネージャ情報を表示するには、 特権 EXEC モードで **show platform acl** コマンドを使用します。

**show platform acl** {**interface** *interface-id* | **label** *label-number* [**detail**] | **statistic**s *asic-number* | **usage** *asic-number* [**summary**] | **vlan** *vlan-id*}

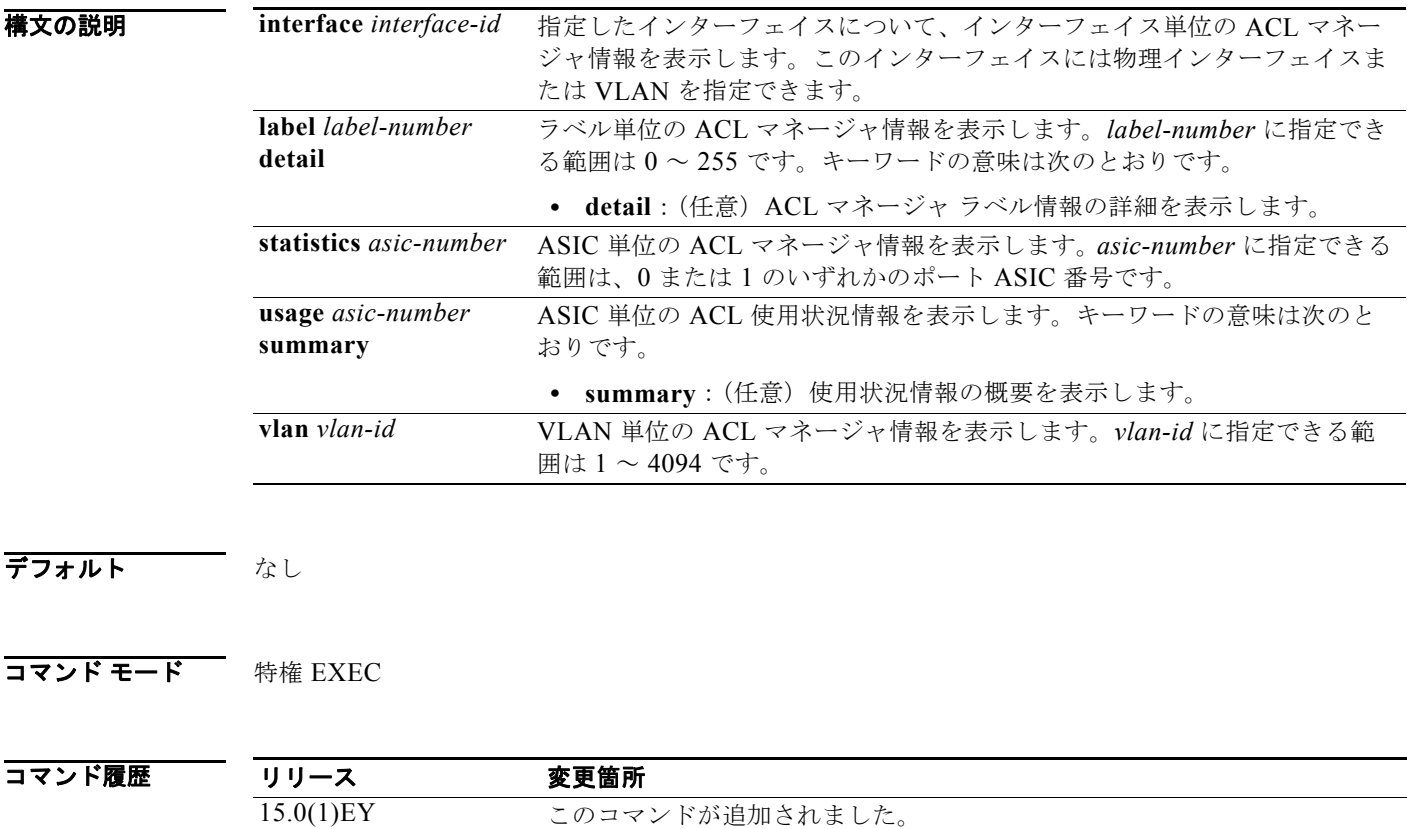

使用上のガイドライン このコマンドは、テクニカル サポート担当者とともに問題解決を行う場合にだけ使用してください。 テクニカル サポート担当者がこのコマンドの使用を推奨した場合以外には使用しないでください。

٠

#### **show platform backup interface**

Flex Link 設定で使用されているプラットフォーム依存型バックアップ情報を表示するには、特権 EXEC モードで **show platform backup interface** コマンドを使用します。

**show platform backup interface** [*interface-id* | **dummyQ**]

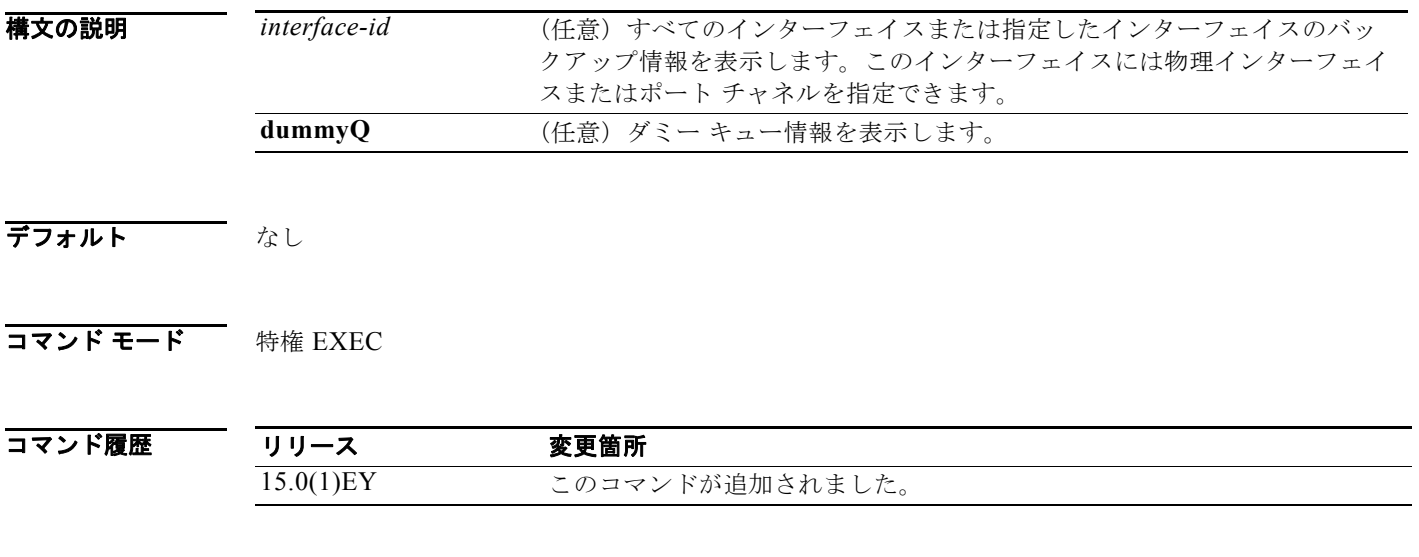

### **show platform configuration**

プラットフォームに依存するコンフィギュレーション マネージャ関連情報を表示するには、特権 EXEC モードで **show platform configuration** コマンドを使用します。

**show platform configuration** {**config-output** | **default** | **running** | **startup**}

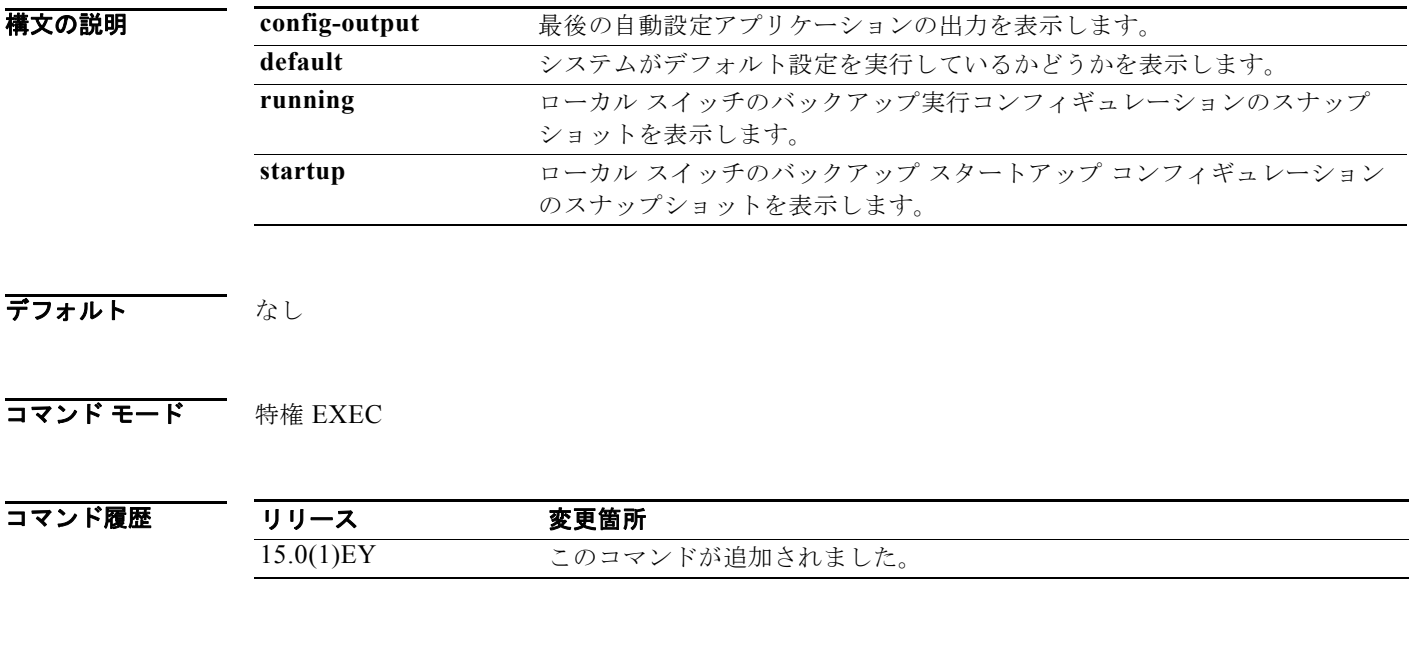

使用上のガイドライン このコマンドは、テクニカル サポート担当者とともに問題解決を行う場合にだけ使用してください。 テクニカル サポート担当者がこのコマンドの使用を推奨した場合以外には使用しないでください。

(注) このコマンドは、スイッチが IP サービス イメージを実行している場合だけ使用可能です。

### **show platform etherchannel**

プラットフォームに依存する EtherChannel 情報を表示するには、特権 EXEC モードで **show platform etherchannel** コマンドを使用します。

**show platform etherchannel** {**flags** | **time-stamps**}

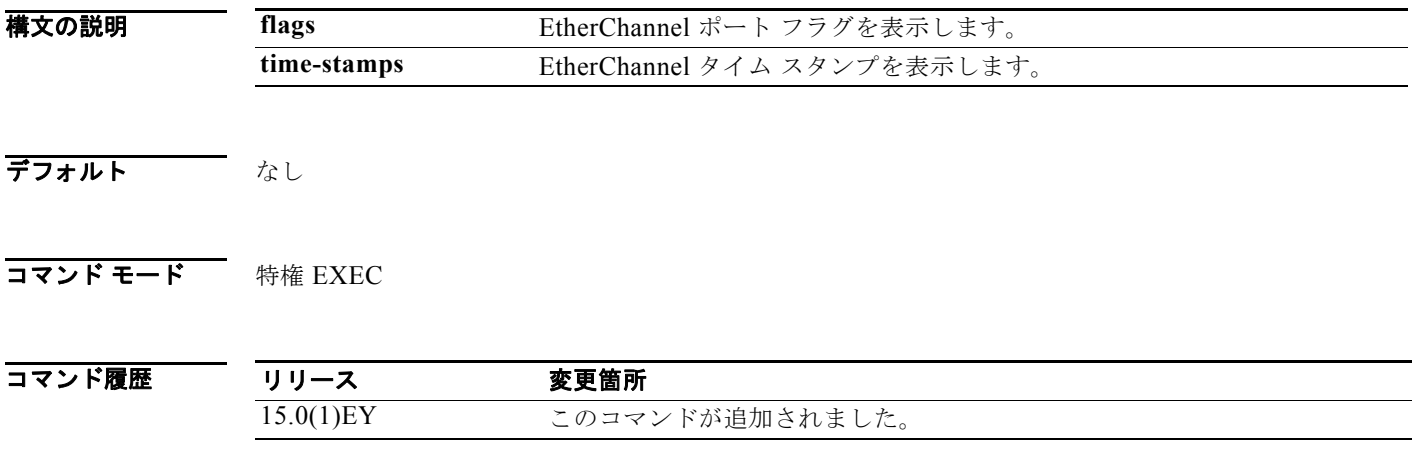

#### **show platform forward**

指定したパラメータと一致したフレームをハードウェアで転送する方法を指定するには、インターフェ イスに対して特権 EXEC モードで **show platform forward** コマンドを使用します。

**show platform forward** *interface-id* [**vlan** *vlan-id*] *src-mac dst-mac* [*l3protocol-id*] [**ipv6** | **sap** | **snap**] [**cos** *cos*] [**ip** *src-ip dst-ip* [**frag** *field*] [**dscp** *dscp*] {*l4protocol-id |* **icmp** *icmp-type icmp-code |* **igmp** *igmp-version igmp-type |* **sctp** *src-port dst-port* | **tcp** *src-port dst-port flags |*  **udp** *src-port dst-port*]}

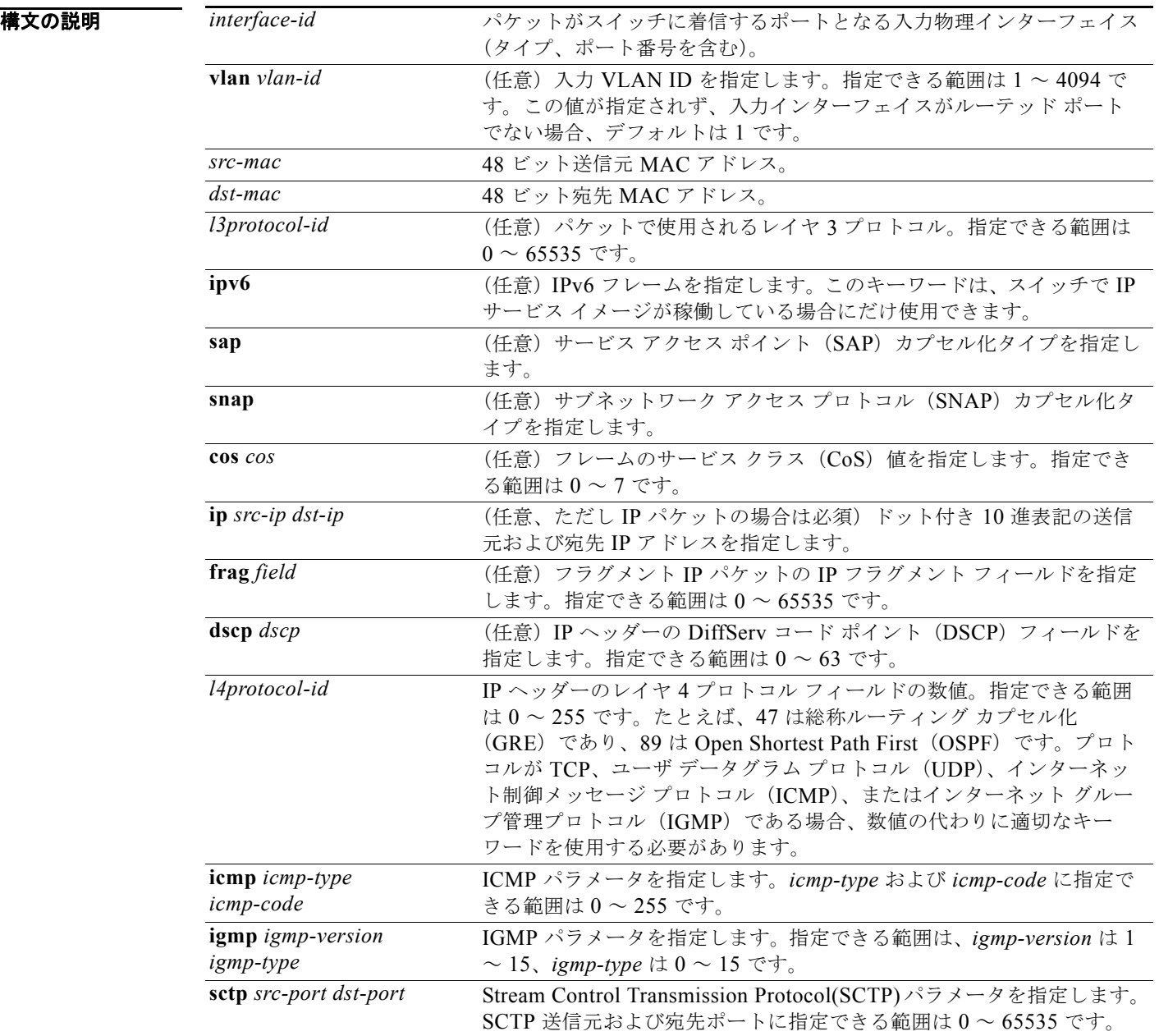

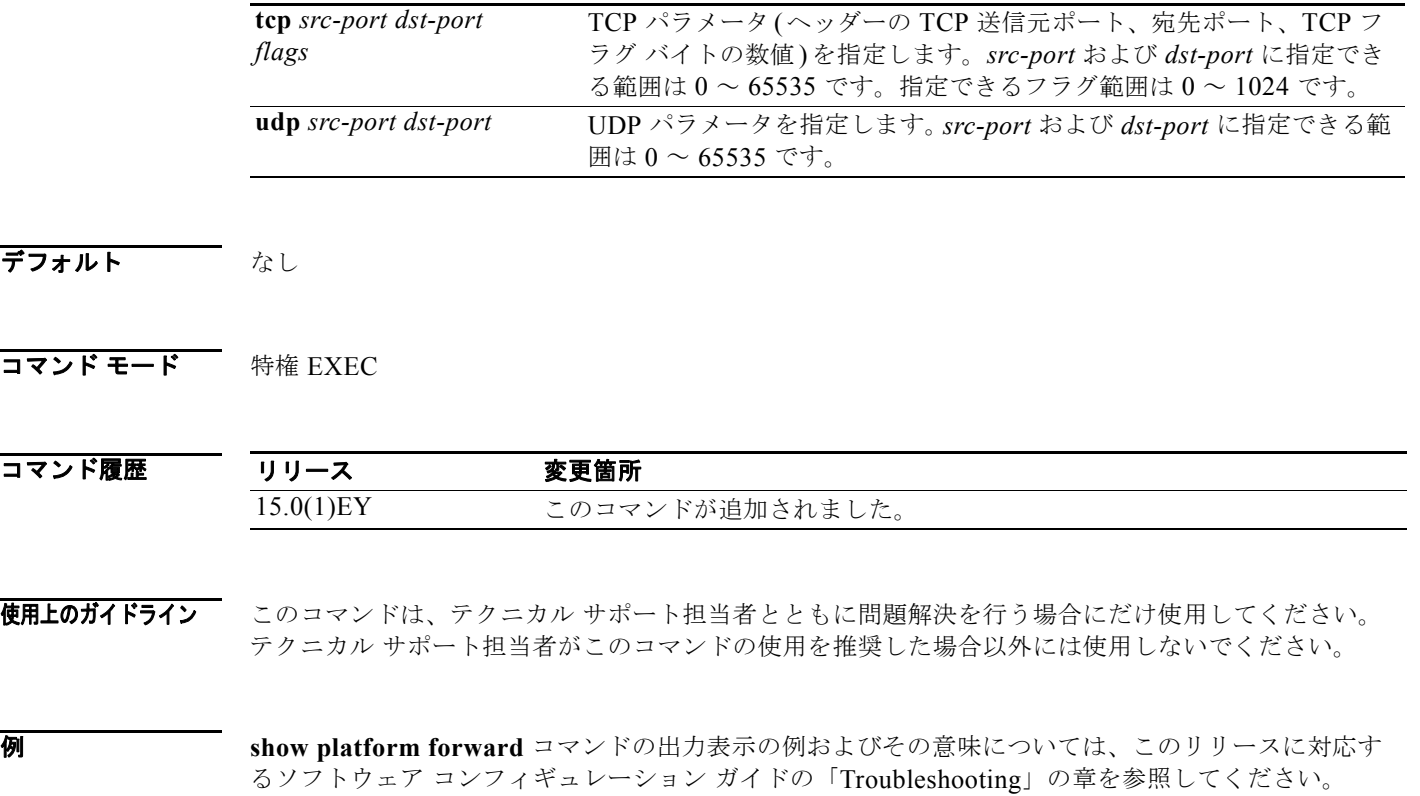

### **show platform ip igmp snooping**

プラットフォームに依存するインターネット グループ管理プロトコル (IGMP) スヌーピング情報を表 示するには、特権 EXEC モードで **show platform ip igmp snooping** コマンドを使用します。

**show platform ip igmp snooping** {**all** | **control** [**di**] | **counters** | **flood** [**vlan** *vlan-id*] | **group**  *ip-address* | **hardware** | **retry** [**count** | **local** [**count**] | **remote** [**count**]]}

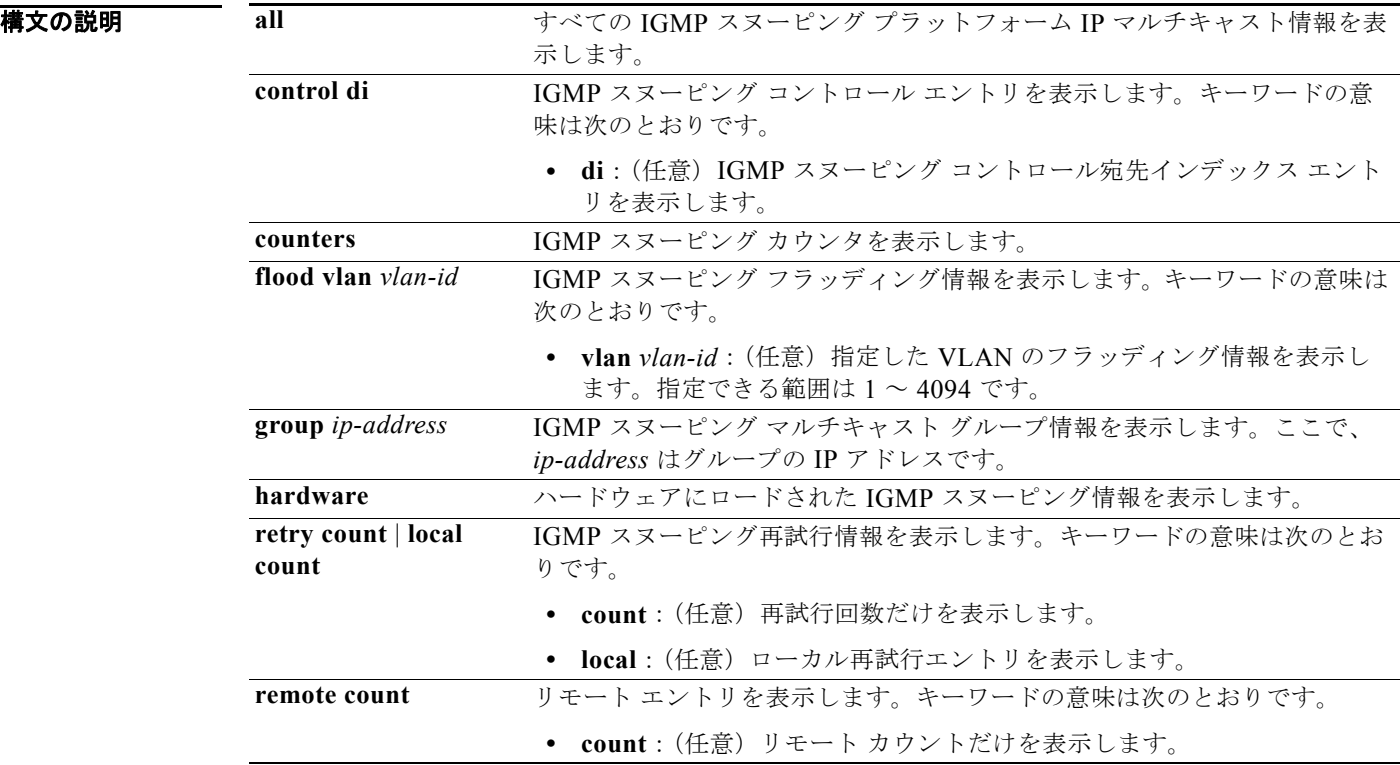

#### デフォルト なし

#### コマンド モード 特権 EXEC

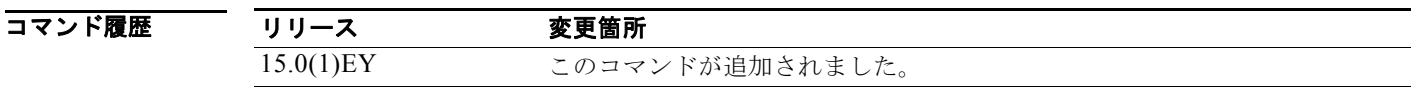

#### **show platform ip unicast**

プラットフォームに依存する IP ユニキャスト ルーティング情報を表示するには、特権 EXEC モードで **show platform ip unicast** コマンドを使用します。

**show platform ip unicast** {**adjacency** | **cef-idb** | **counts** | **dhcp** | **failed** {**adjacency** | **arp** [*A.B.C.D*] | **route**} | **loadbalance** | **mpaths** | **proxy** | **route** | **standby** | **statistics** | **table** | **trace**}

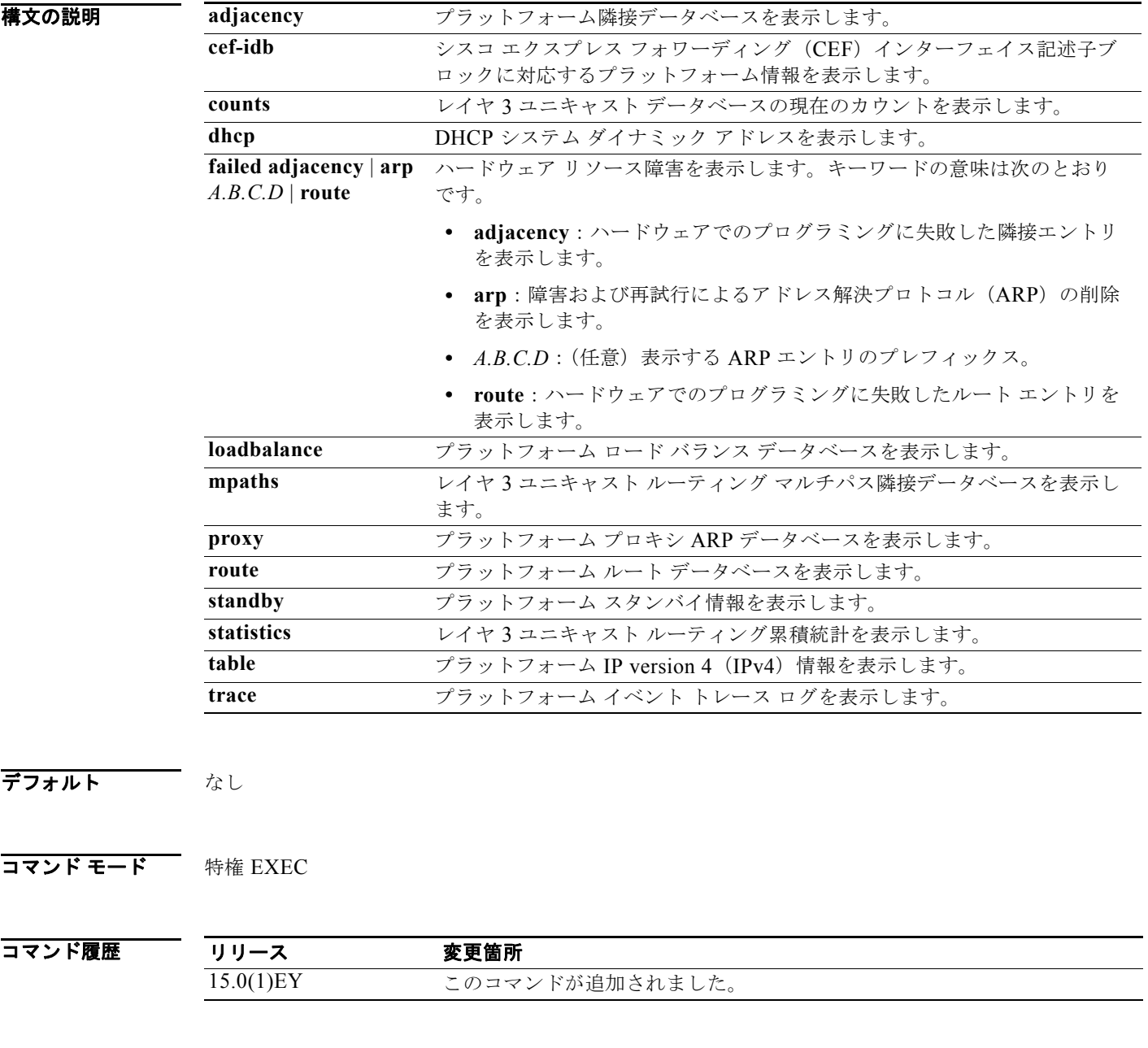

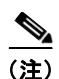

(注) このコマンドは、スイッチが IP サービス イメージを実行している場合だけ使用可能です。

 $\blacksquare$ 

# **show platform ip unicast vrf compaction**

圧縮要求キューおよび圧縮ステータスを表示するには、特権 EXEC モードで **show platform ip unicast vrf compaction** コマンドを使用します。

**show platform ip unicast vrf compaction** 

- **構文の説明 このコマンドには引**数またはキーワードはありません。
- デフォルト なし
- **コマンド モード** 特権 EXEC

コマンド履歴 リリース 変更内容 15.0(1)EY このコマンドが追加されました。

(注) このコマンドは、スイッチが IP サービス イメージを実行している場合だけ使用可能です。

#### **show platform ip unicast vrf tcam-label**

PBR および VRF-Lite ラベルと、PBR で使用されているラベルの数を表示するには、特権 EXEC モー ドで **show platform ip unicast vrf tcam-label** コマンドを使用します。

#### **show platform ip unicast vrf tcam-label**

- **構文の説明 このコマンドには引**数またはキーワードはありません。
- デフォルト なし
- **コマンド モード** 特権 EXEC

コマンド履歴 リリース 変更内容 15.0(1)EY このコマンドが追加されました。

使用上のガイドライン このコマンドは、テクニカル サポート担当者とともに問題解決を行う場合にだけ使用してください。 テクニカル サポート担当者がこのコマンドの使用を推奨した場合以外には使用しないでください。

(注) このコマンドは、スイッチが IP サービス イメージを実行している場合だけ使用可能です。

## **show platform ip wccp**

プラットフォームに依存する Web Cache Communication Protocol(WCCP)の情報を表示するには、 特権 EXEC モードで **show platform ip wccp** コマンドを使用します。

**show platform ip wccp** {**detail** | **label**}

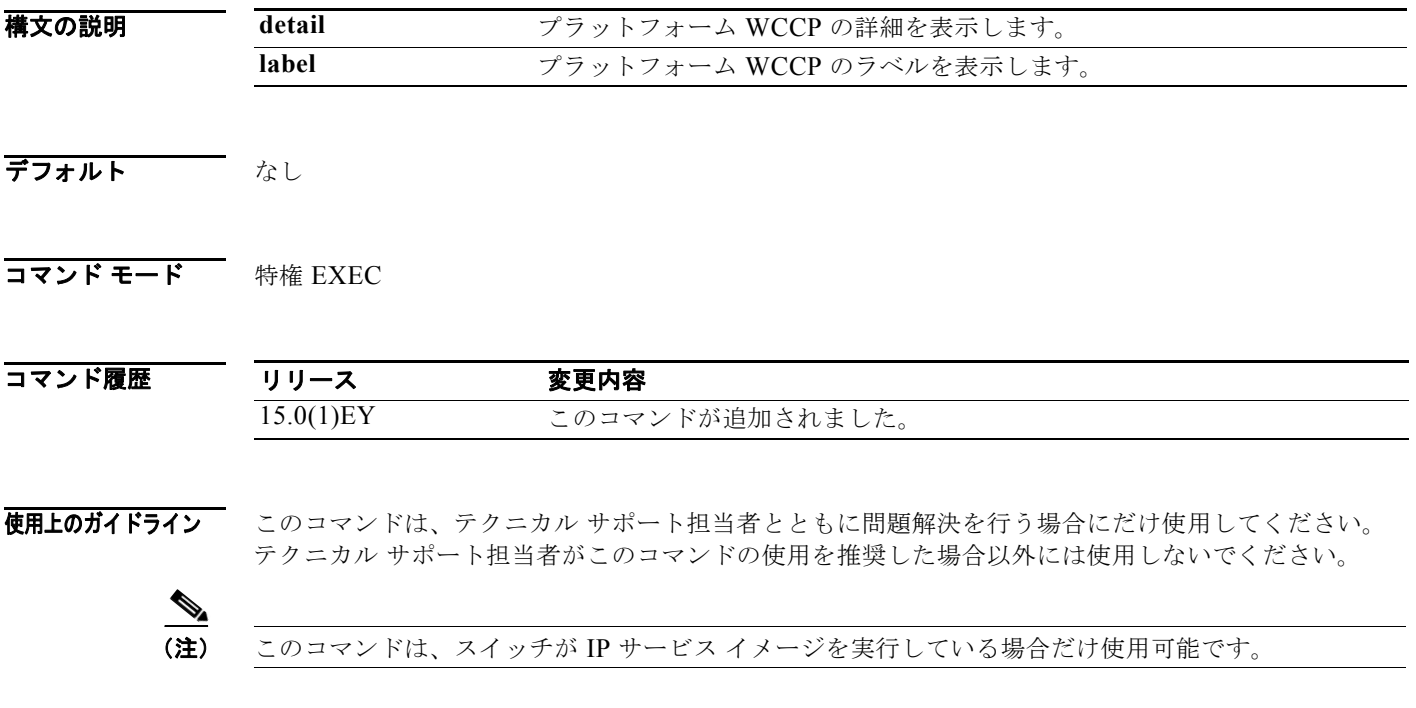

#### **show platform ipv6 unicast**

プラットフォームに依存する IPv6 ユニキャスト ルーティング情報を表示するには、特権 EXEC モード で **show platform ipv6 unicast** コマンドを使用します。このコマンドは、スイッチ が IP サービスイ メージを稼働している場合にのみ使用することができます。

**show platform ipv6 unicast** {**adjacency** [*ipv6-prefix*] | **backwalk** {**adjacency** | **loadbalance**} | **compress** *ipv6-prefix/prefix length* | **interface** | **loadbalance** | **mpath** | **retry** {**adjacency** | **route**} | **route** [*ipv6-prefix/prefix length |* **tcam**] [**detail**] **| statistics** | **table** [**detail**] | **trace**}

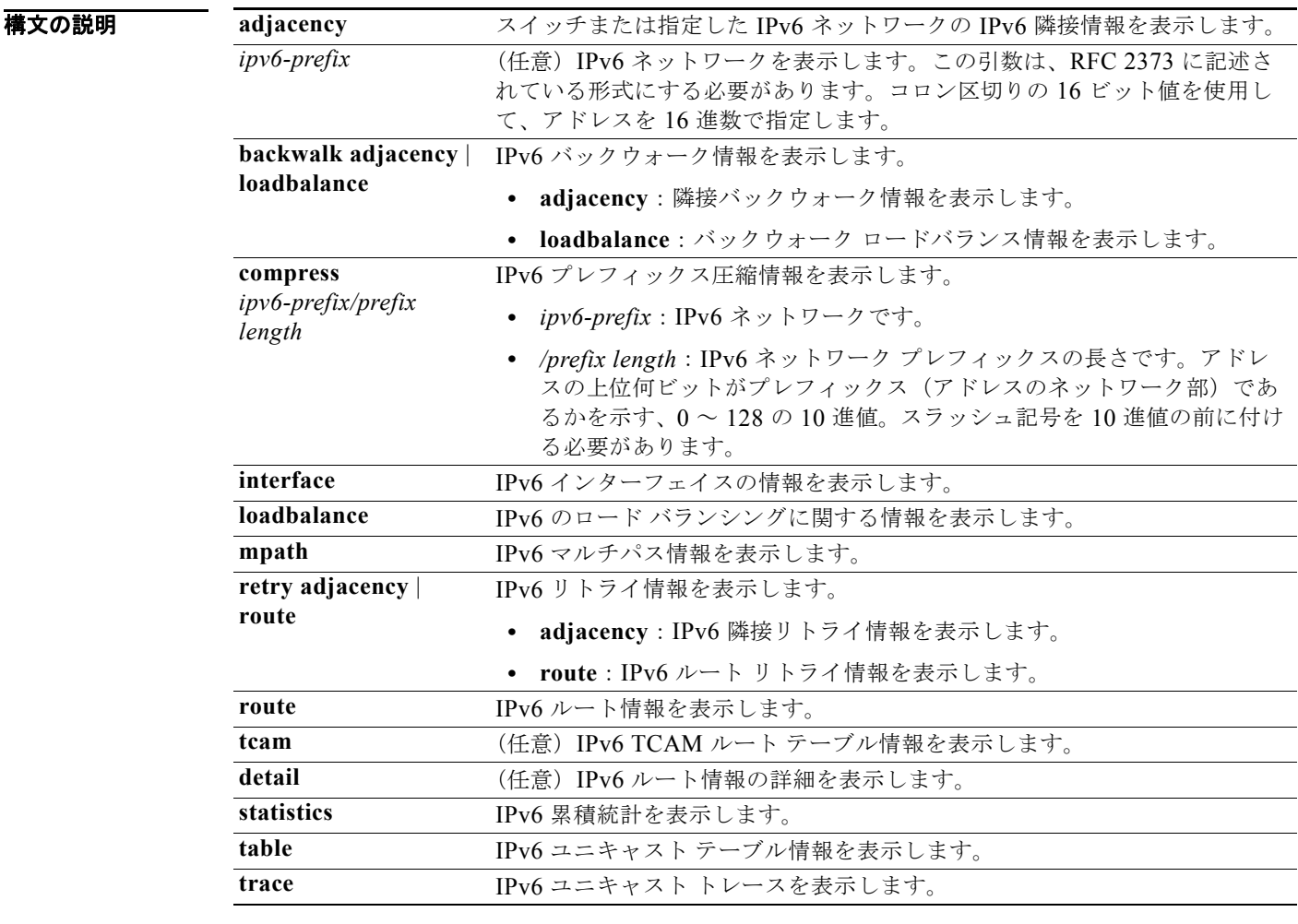

#### デフォルト なし

#### コマンド モード 特権 EXEC

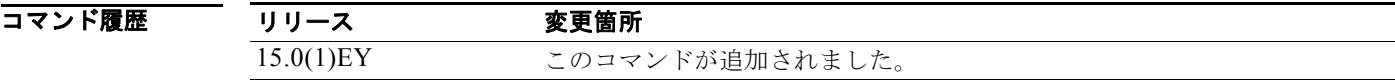

使用上のガイドライン このコマンドは、テクニカル サポート担当者とともに問題解決を行う場合にだけ使用してください。 テクニカル サポート担当者がこのコマンドの使用を推奨した場合以外には使用しないでください。

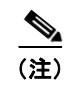

(注) このコマンドは、スイッチが IP サービス イメージを実行している場合だけ使用可能です。

## **show platform layer4op**

プラットフォームに依存するレイヤ 4 演算子情報を表示するには、特権 EXEC モードで **show platform layer4op** コマンドを使用します。

**show platform layer4op** {**acl** | **pacl** [*port-asic*] | **qos** [*port-asic*]} {**and-or** | **map** | **or-and** | **vcu**}

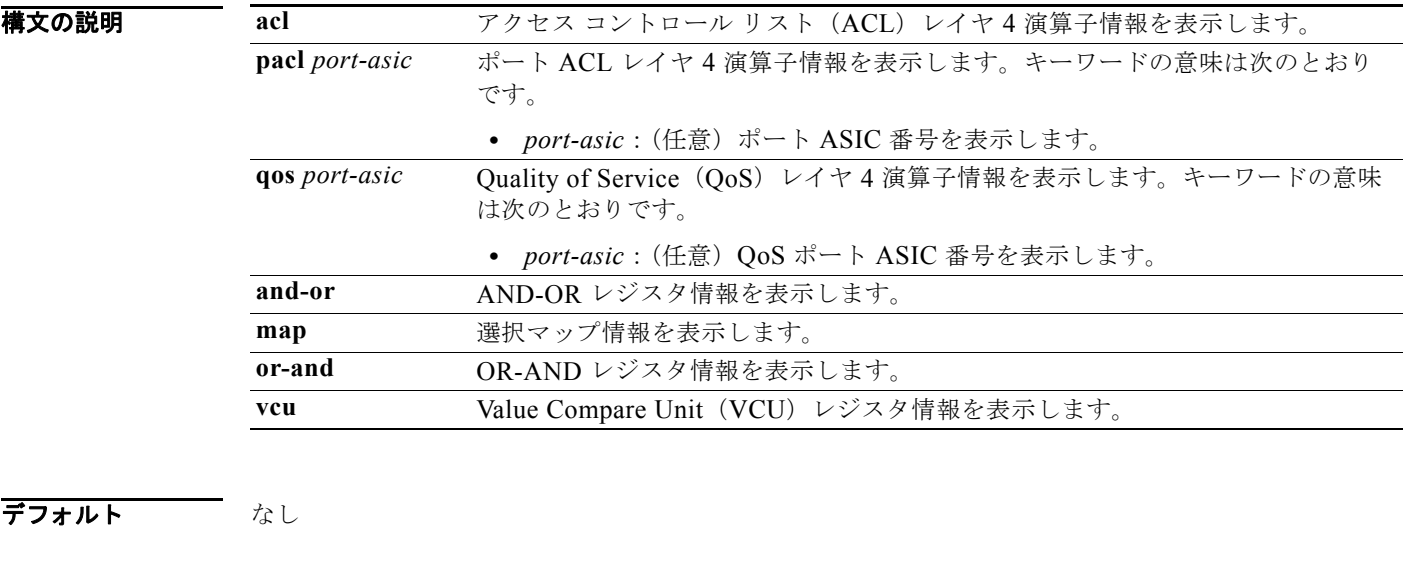

**コマンド モード** 特権 EXEC

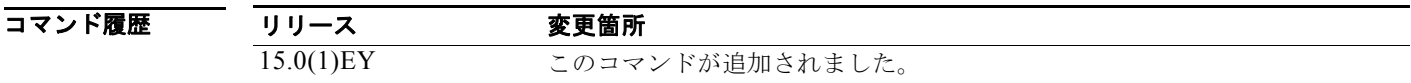

## **show platform mac-address-table**

プラットフォームに依存する MAC アドレス テーブル情報を表示するには、特権 EXEC モードで **show platform mac-address-table** コマンドを使用します。

**show platform mac-address-table** [**aging-array** | **hash-table** | **mac-address** *mac-address*] [**vlan**  *vlan-id*]]

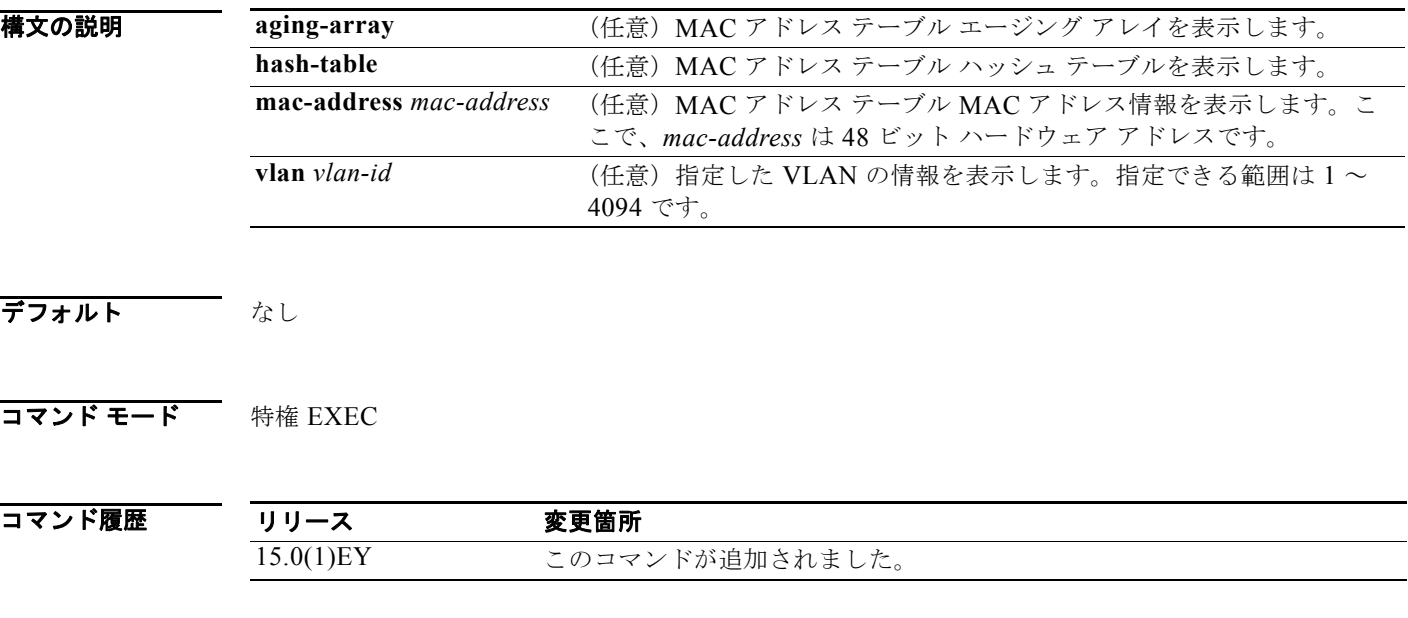

### **show platform messaging**

プラットフォームに依存するアプリケーションおよびパフォーマンス メッセージ情報を表示するには、 特権 EXEC モードで **show platform messaging** コマンドを使用します。

**show platform messaging** {**application** [**incoming** | **outgoing** | **summary**] | **hiperf** [*class-number*]}

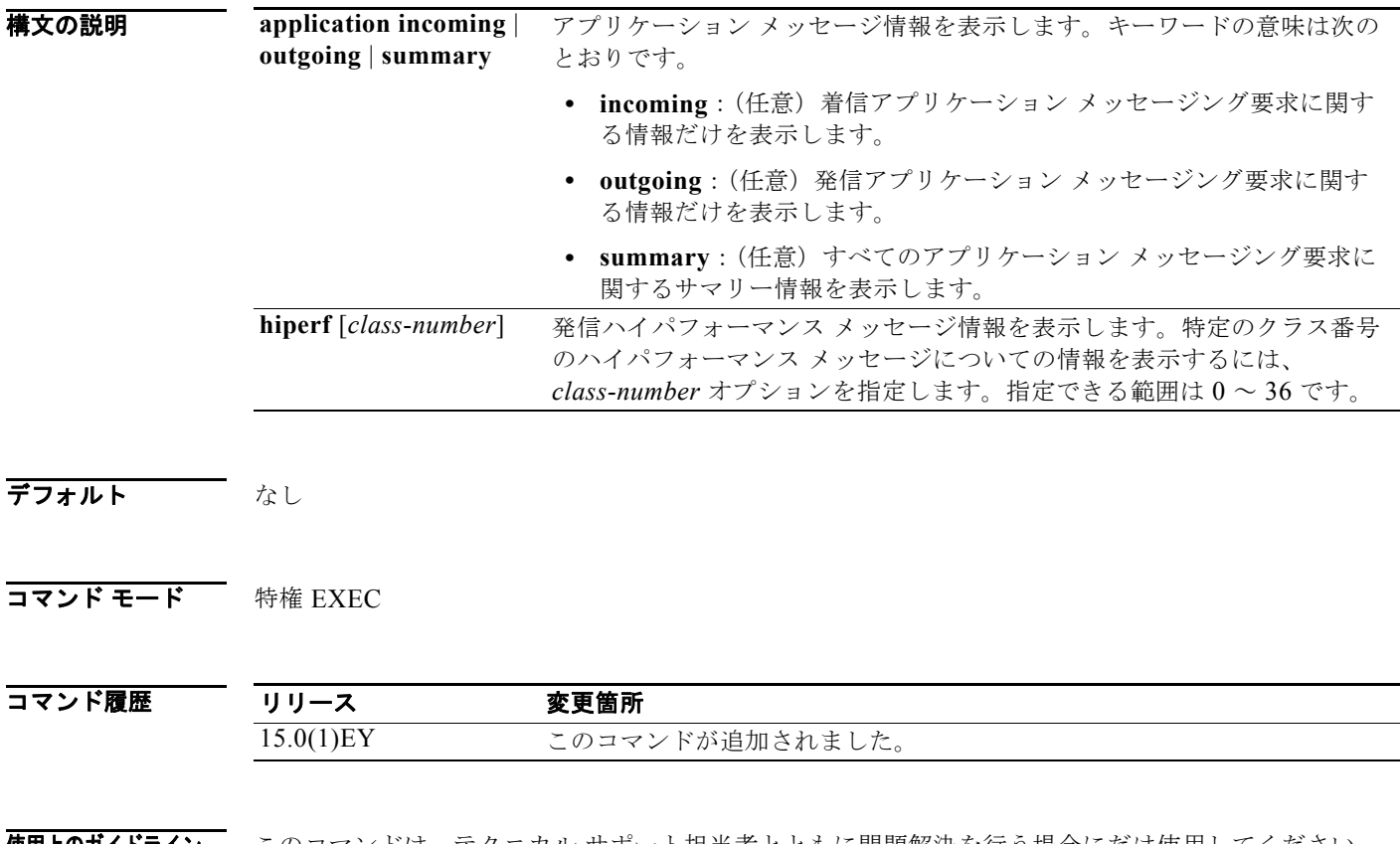

## **show platform monitor**

プラットフォームに依存するスイッチド ポート アナライザ(SPAN)情報を表示するには、特権 EXEC モードで **show platform monitor** コマンドを使用します。

**show platform monitor** [**session** *session-number*]

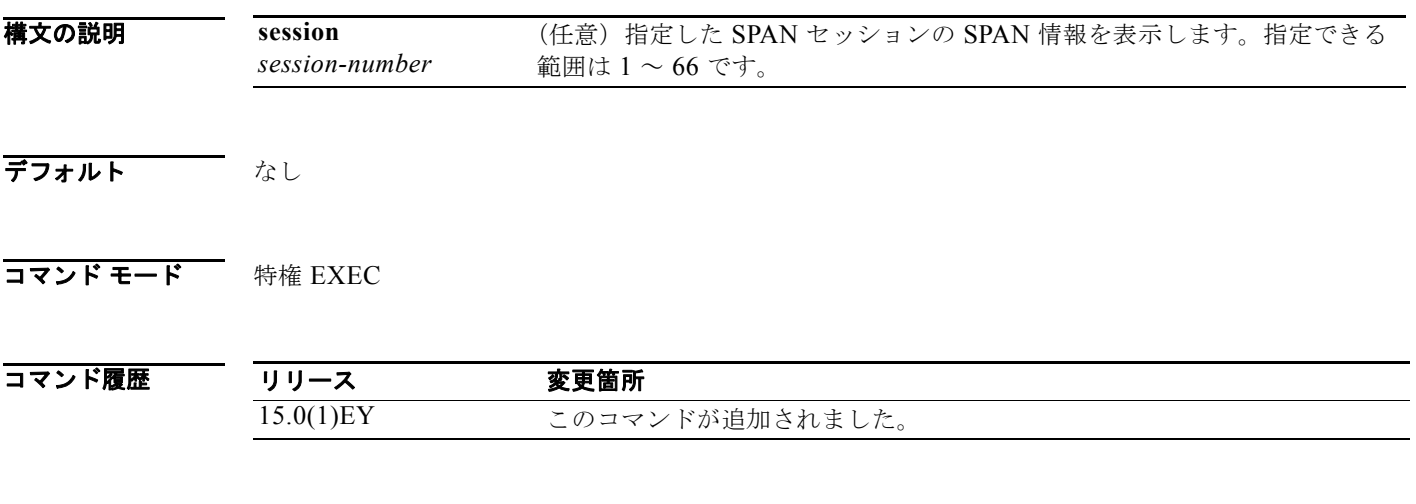

### **show platform mvr table**

プラットフォームに依存するマルチキャスト VLAN レジストレーション(MVR)マルチエクスパン ション記述子(MED)グループ マッピング テーブルを表示するには、特権 EXEC モードで **show platform mvr table** コマンドを使用します。

#### **show platform mvr table**

- **構文の説明 このコマンドには引**数またはキーワードはありません。
- デフォルト なし
- **コマンド モード** 特権 EXEC

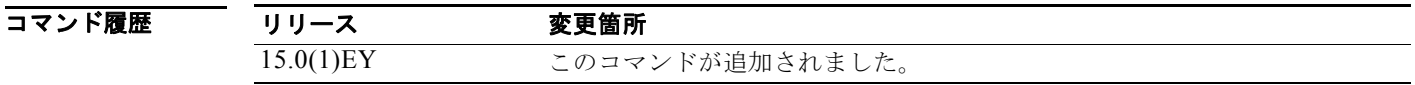

使用上のガイドライン このコマンドは、テクニカル サポート担当者とともに問題解決を行う場合にだけ使用してください。 テクニカル サポート担当者がこのコマンドの使用を推奨した場合以外には使用しないでください。

٠

#### **show platform pm**

プラットフォームに依存するポート マネージャ情報を表示するには、特権 EXEC モードで **show platform pm** コマンドを使用します。

**show platform pm** {**counters | group-masks | idbs** {**active-idbs** | **deleted-idbs**} **| if-numbers | link-status | platform-block | port-info** *interface-id* | **vlan** {**info** | **line-state**}

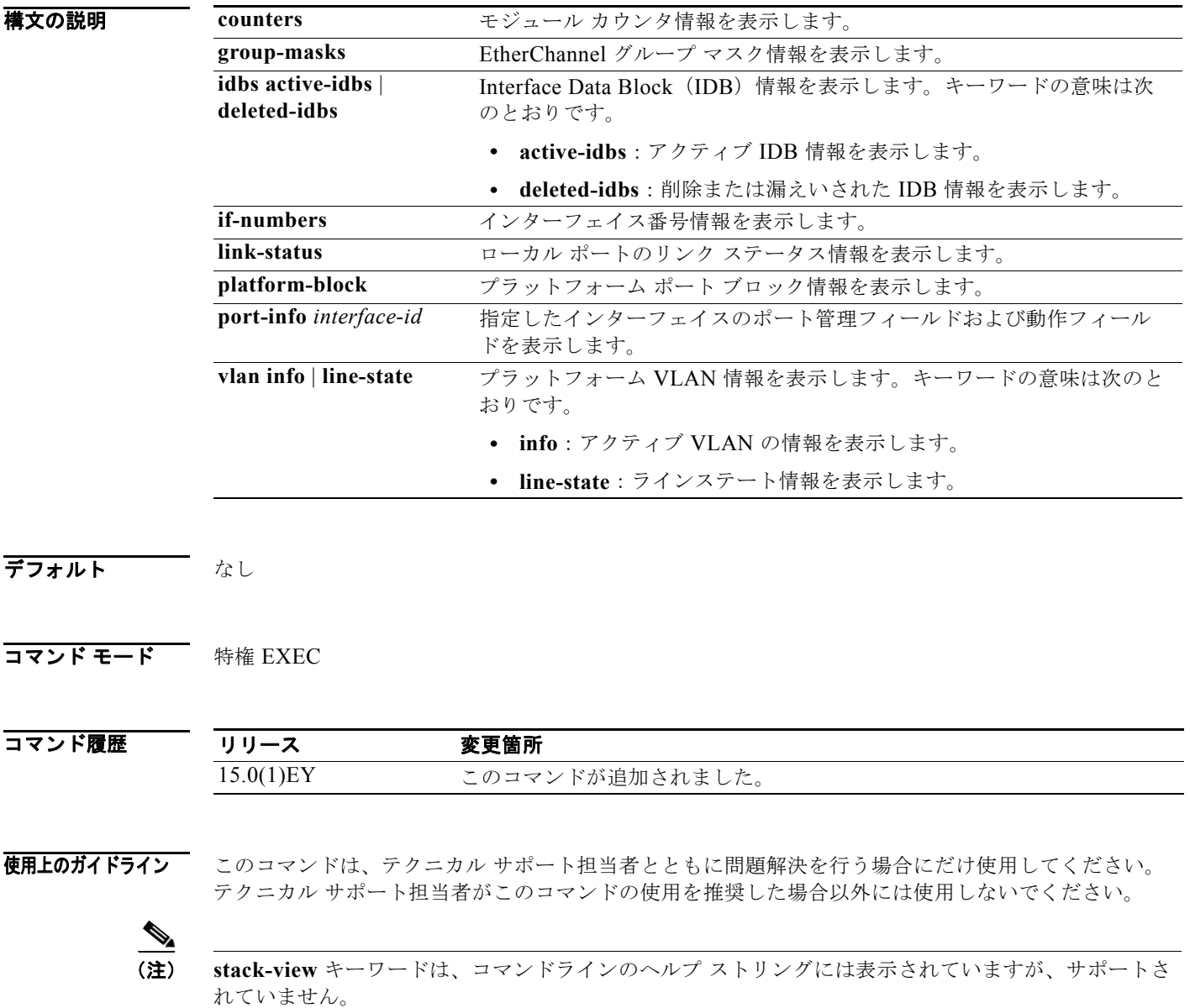

### **show platform port-asic**

プラットフォームに依存するポート ASIC レジスタ情報を表示するには、特権 EXEC モードで **show platform port-asic** コマンドを使用します。

#### **show platform port-asic** {**cpu-queue-map-table** [**asic** *number* | **port** *number* [**asic** *number*]] | **dest-map index** *number* | **etherchannel-info** [**asic** *number* | **port** *number* [**asic** *number*]] | **exception** [**asic** *number* | **port** *number* [**asic** *number*]] | **global-status** [**asic** *number* | **port** *number* [**asic** *number*]] | **learning** [**asic** *number* | **port** *number* [**asic** *number*]] | **mac-info** [**asic** *number* | **port** *number* [**asic** *number*]] | **mvid** [**asic** *number*] | **packet-info-ram** [**asic** *number* | **index** *number* [**asic** *number*]] | **port-info** [**asic** *number* | **port** *number* [**asic** *number*]] | **prog-parser** [**asic** *number* | **port** *number* [**asic** *number*]] | **receive** {**buffer-queue** | **port-fifo** | **supervisor-sram**} [**asic** *number* | **port** *number* [**asic** *number*]] | **span** [*vlan-id* [**asic** *number*] | [**asic** *number*] **stats** {**drop** | **enqueue** | **miscellaneous** | **supervisor**} [**asic** *number* | **port** *number* [**asic** *number*]] | **transmit** {**port-fifo** | **queue** | **supervisor-sram**} [**asic** *number* | **port** *number* [**asic** *number*]] **vct** [**asic** *number* | **port** *number* [**asic** *number*]] **version**}

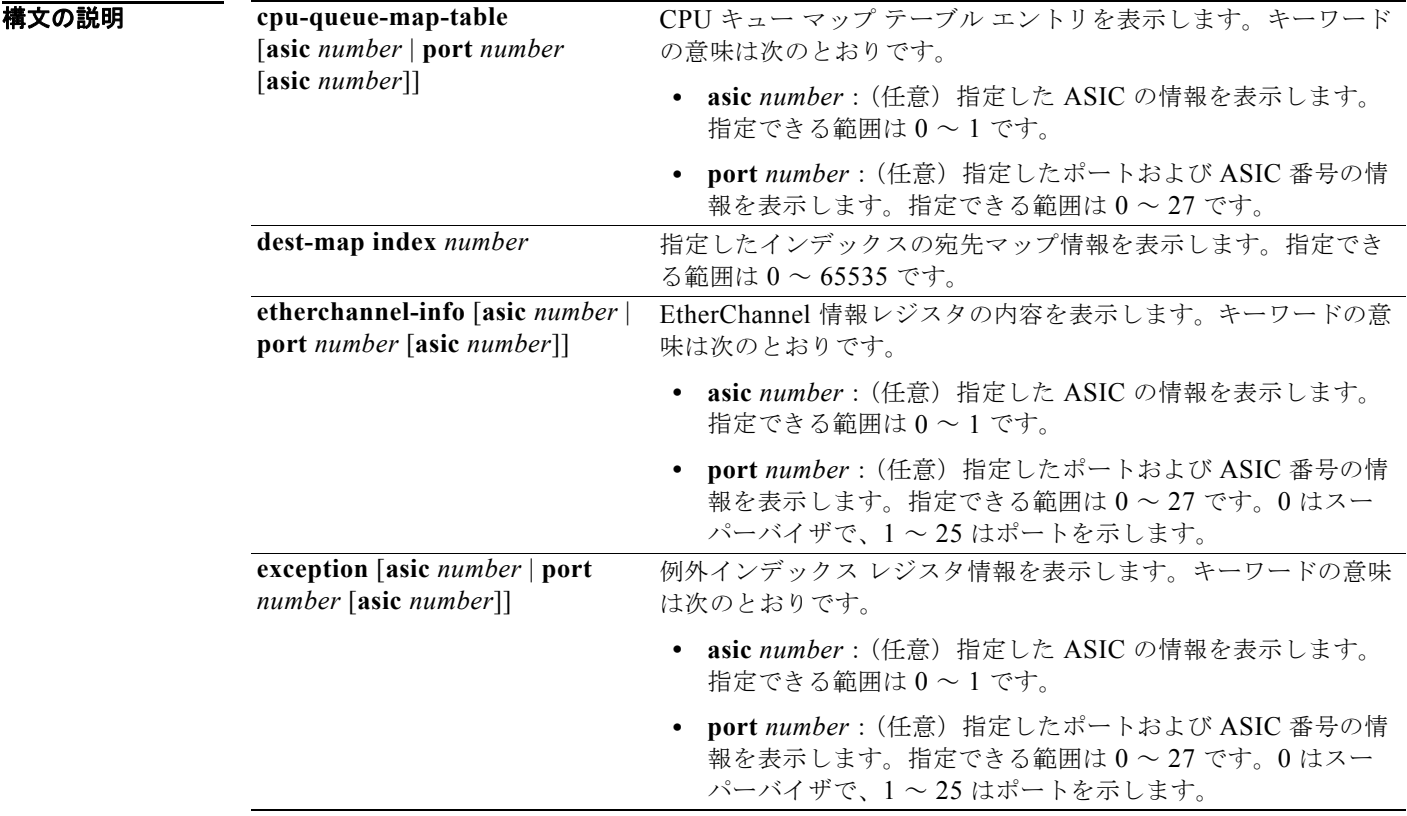

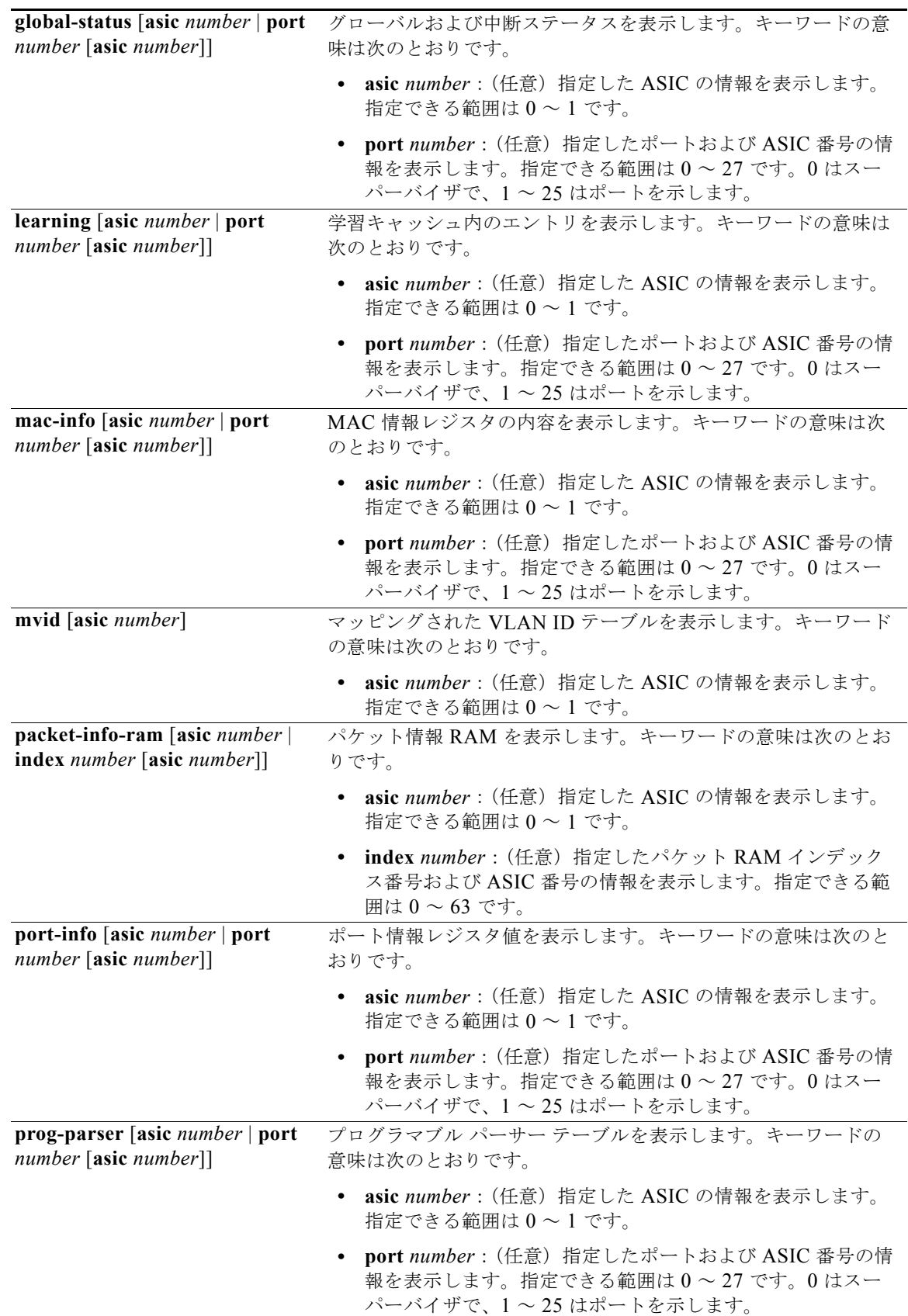

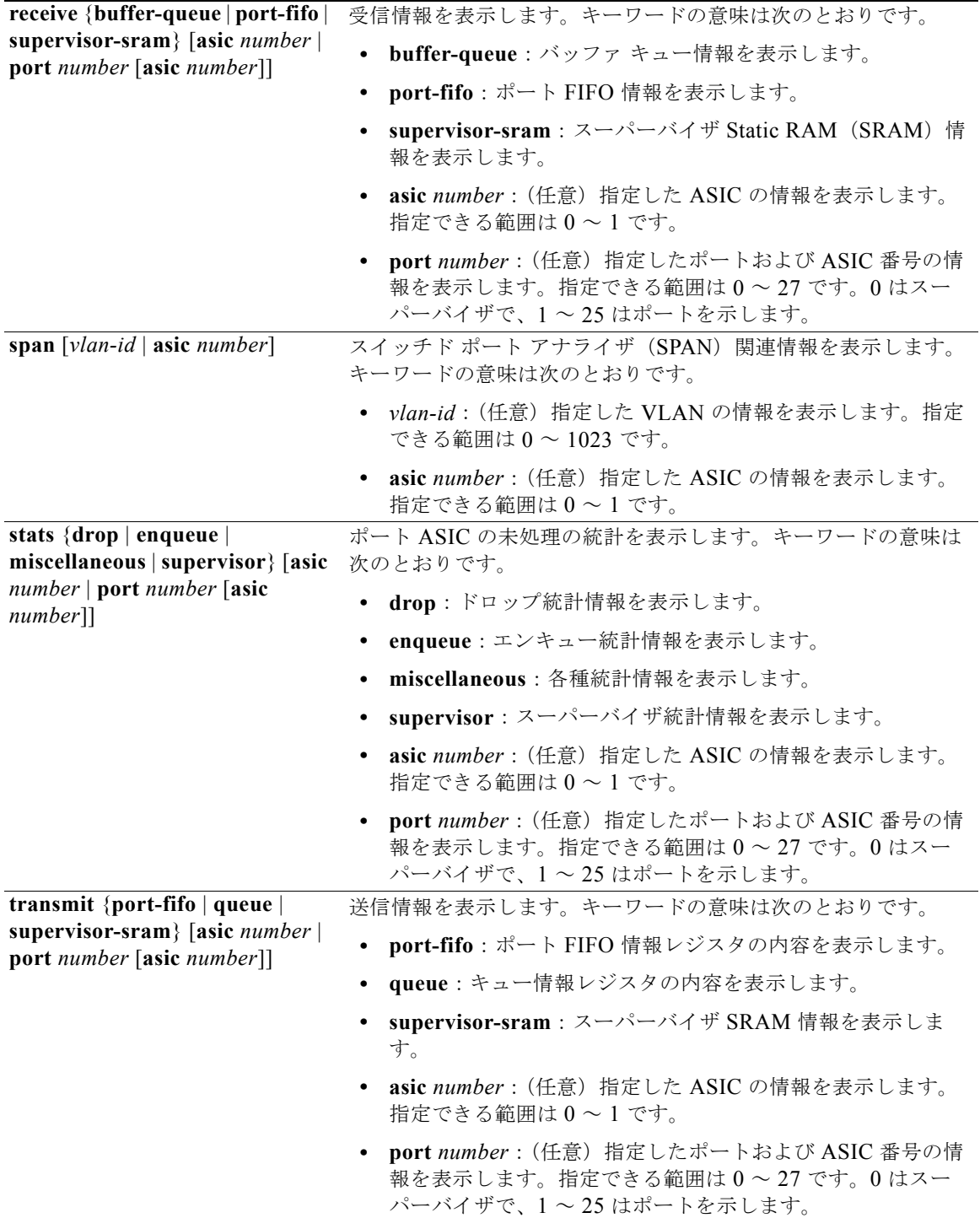

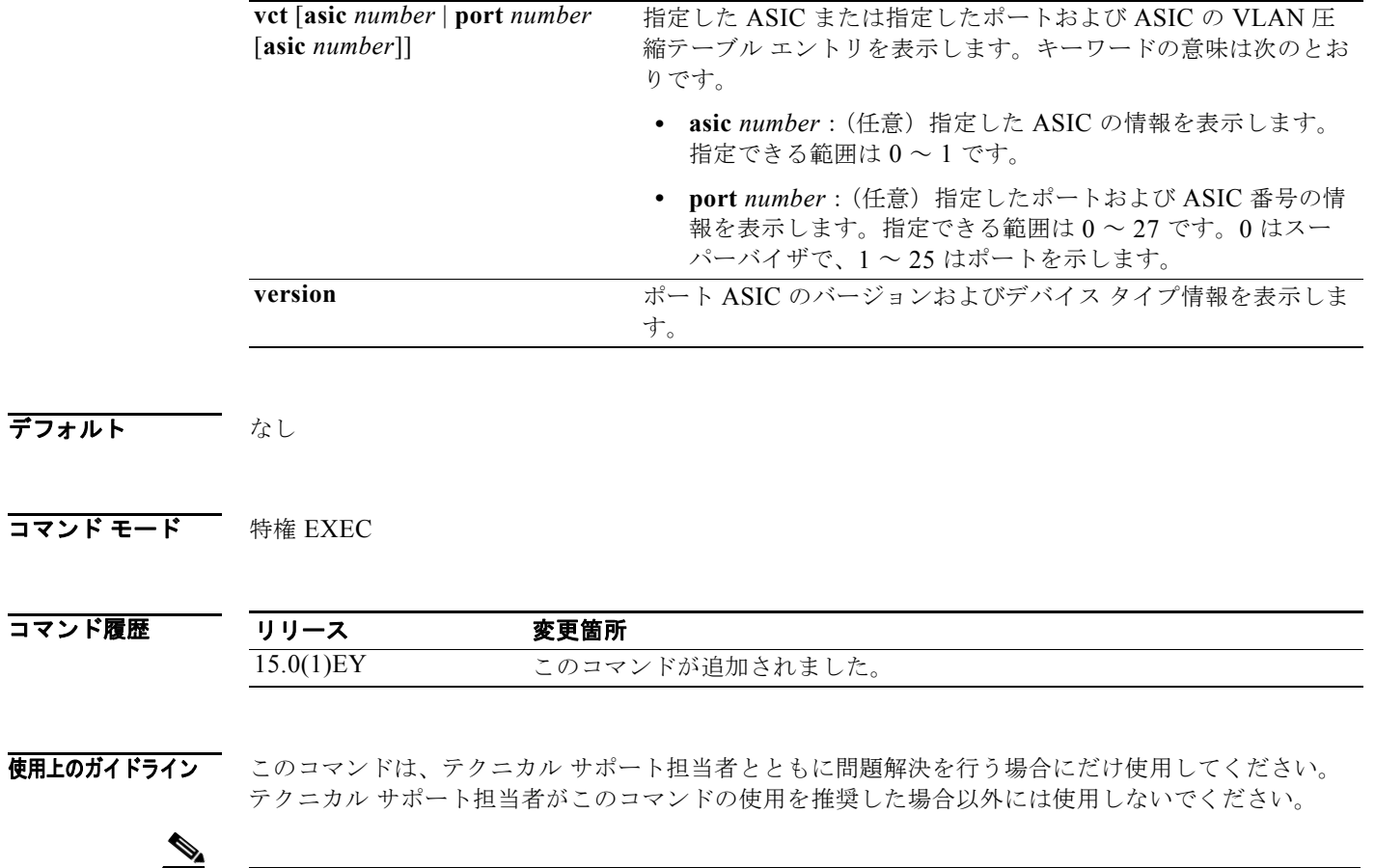

(注) **stack** {**control** | **dest-map** | **learning** | **messages** | **mvid** | **prog-parser** | **span** | **stats** [**asic** *number* | **port** *number* [**asic** *number*]} キーワードは、コマンドラインのヘルプ ストリングには表示されますが、サ ポートされていません。

## **show platform port-security**

プラットフォームに依存するポート セキュリティ情報を表示するには、特権 EXEC モードで **show platform port-security** コマンドを使用します。

**show platform port-security** 

- **構文の説明 このコマンドには引**数またはキーワードはありません。
- デフォルト なし
- **コマンド モード** 特権 EXEC

コマンド履歴 リリース 変更箇所 15.0(1)EY このコマンドが追加されました。

#### **show platform qos**

プラットフォームに依存する Quality of Service (QoS) 情報を表示するには、特権 EXEC モードで **show platform qos** コマンドを使用します。

**show platform qos** {**label asic** *number* | **policer** {**parameters asic** *number* | **port alloc** *number* **asic** *number*}}

 $\begin{picture}(120,20) \put(0,0){\line(1,0){10}} \put(15,0){\line(1,0){10}} \put(15,0){\line(1,0){10}} \put(15,0){\line(1,0){10}} \put(15,0){\line(1,0){10}} \put(15,0){\line(1,0){10}} \put(15,0){\line(1,0){10}} \put(15,0){\line(1,0){10}} \put(15,0){\line(1,0){10}} \put(15,0){\line(1,0){10}} \put(15,0){\line(1,0){10}} \put(15,0){\line($ 

(注) このコマンドを使用できるのは、スイッチが LAN Base イメージを実行している場合だけです。

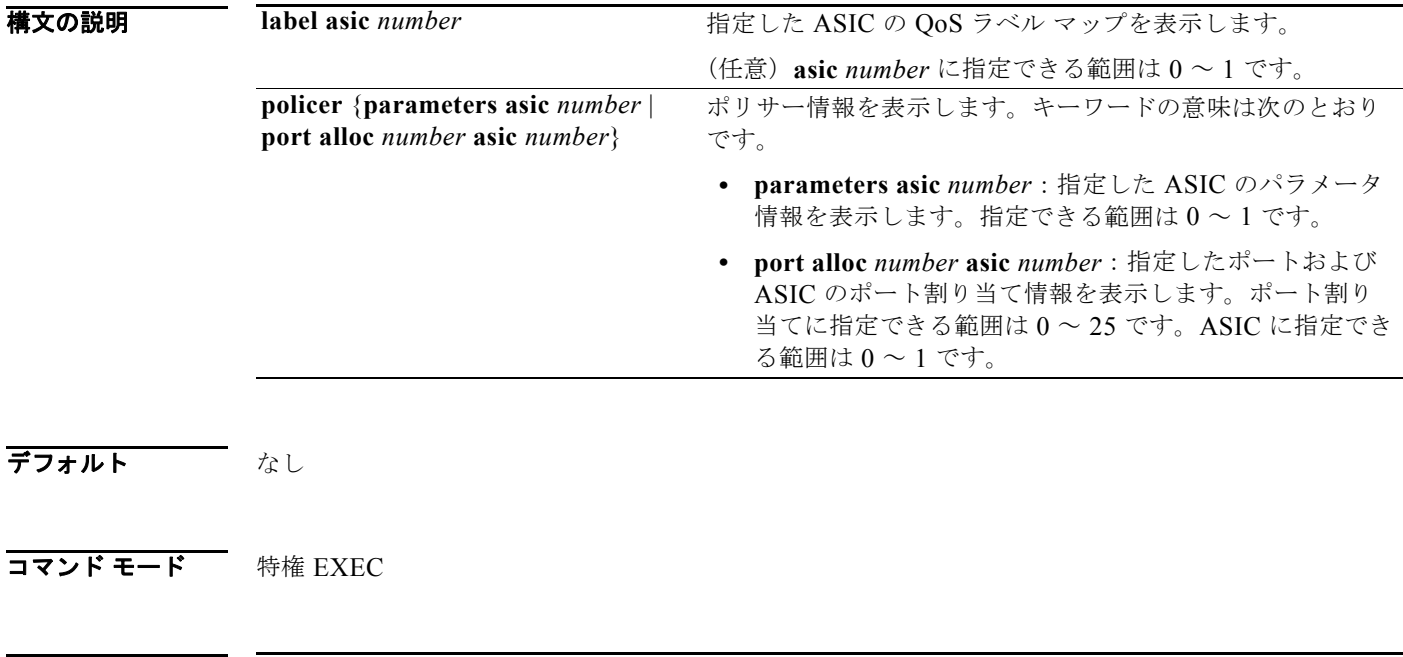

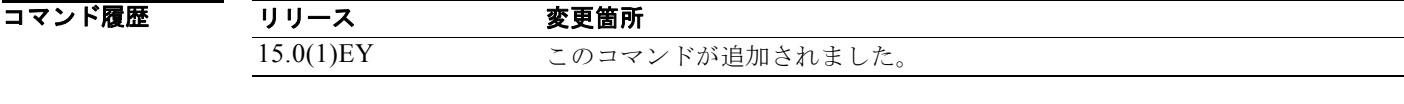

### **show platform resource-manager**

プラットフォームに依存するリソース マネージャ情報を表示するには、特権 EXEC モードで **show platform resource-manager** コマンドを使用します。

**show platform resource-manager** {**dm** [**index** *number*] | **erd** [**index** *number*] | **mad** [**index** *number*] | **med** [**index** *number*] | **mod** | **msm** {**hash-table** [**vlan** *vlan-id*] **| mac-address** *mac-address* [**vlan** *vlan-id*]} | **sd** [**index** *number*] | **vld** [**index** *number*]}

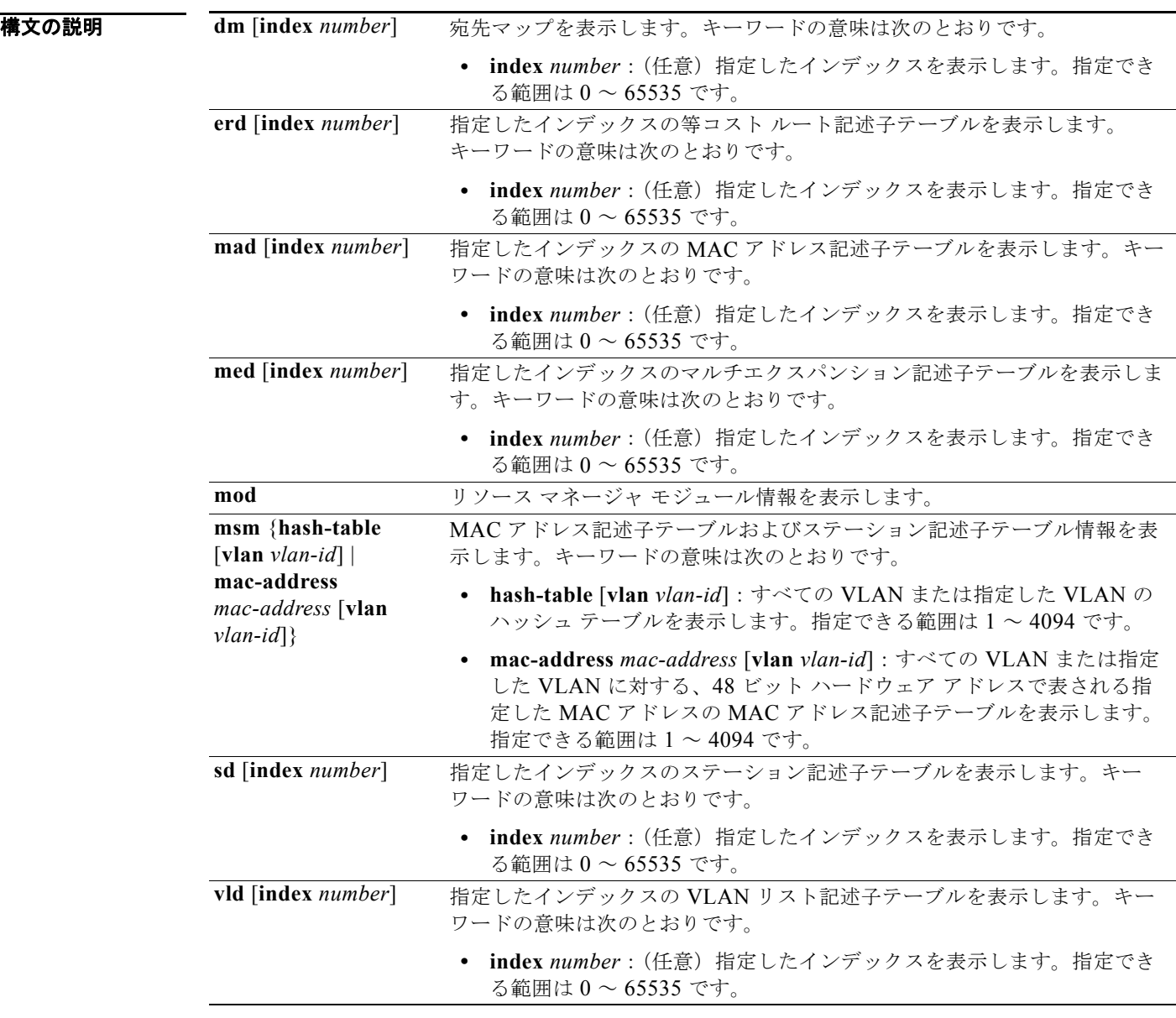

デフォルト なし

**コマンド モード** 特権 EXEC

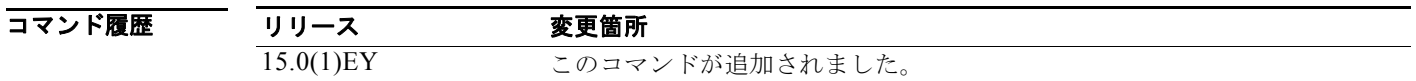

## **show platform sdflash**

プラットフォーム SD フラッシュ情報を表示するには、特権 EXEC モードで **show platform sdflash** コ マンドを使用します。

**show platform sdflash** {**status**}

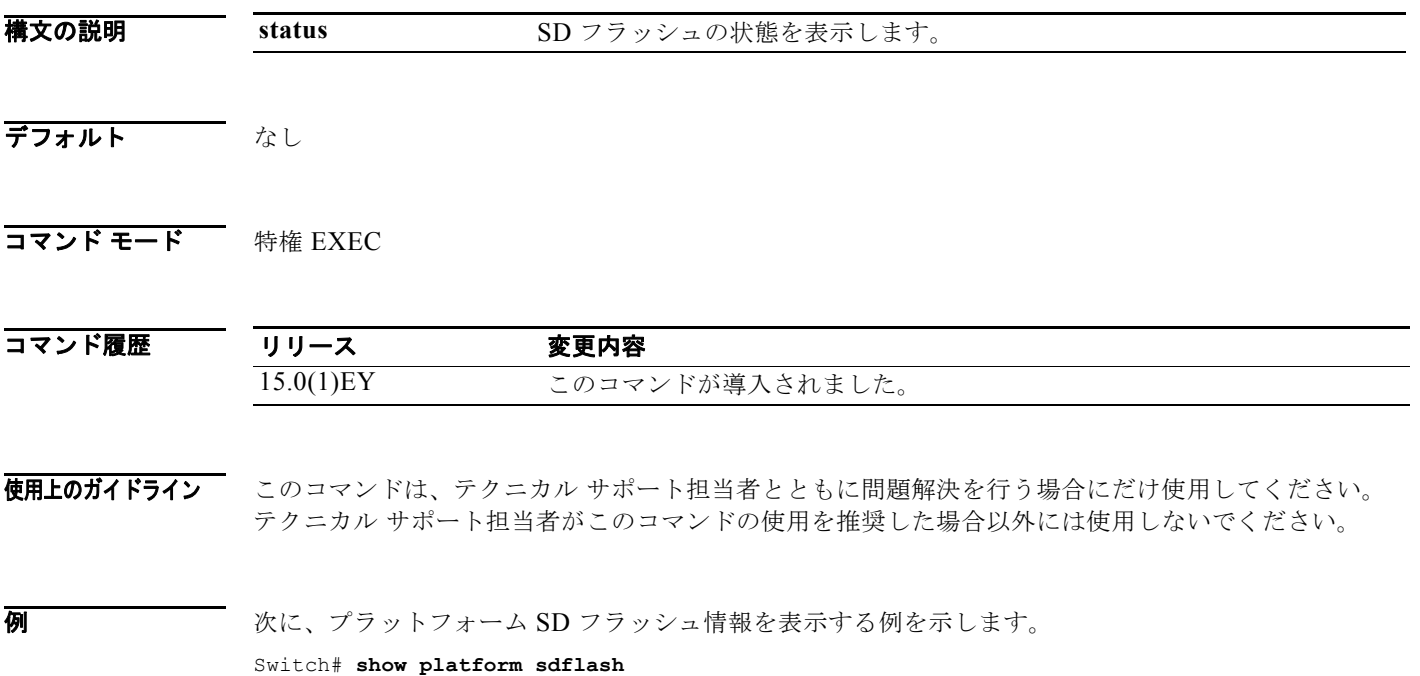

**Cisco IE 2000** スイッチ コマンド リファレンス

SD Flash not present

Switch#

### **show platform snmp counters**

プラットフォームに依存する簡易ネットワーク管理プロトコル(SNMP)カウンタ情報を表示するに は、特権 EXEC モードで **show platform snmp counters** コマンドを使用します。

#### **show platform snmp counters**

- **構文の説明 このコマンドには引**数またはキーワードはありません。
- デフォルト なし
- **コマンド モード** 特権 EXEC

コマンド履歴 リリース 変更箇所 15.0(1)EY このコマンドが追加されました。

## **show platform spanning-tree**

プラットフォームに依存するスパニングツリー情報を表示するには、特権 EXEC モードで **show platform spanning-tree** コマンドを使用します。

**show platform spanning-tree synchronization** [**detail | vlan** *vlan-id*]

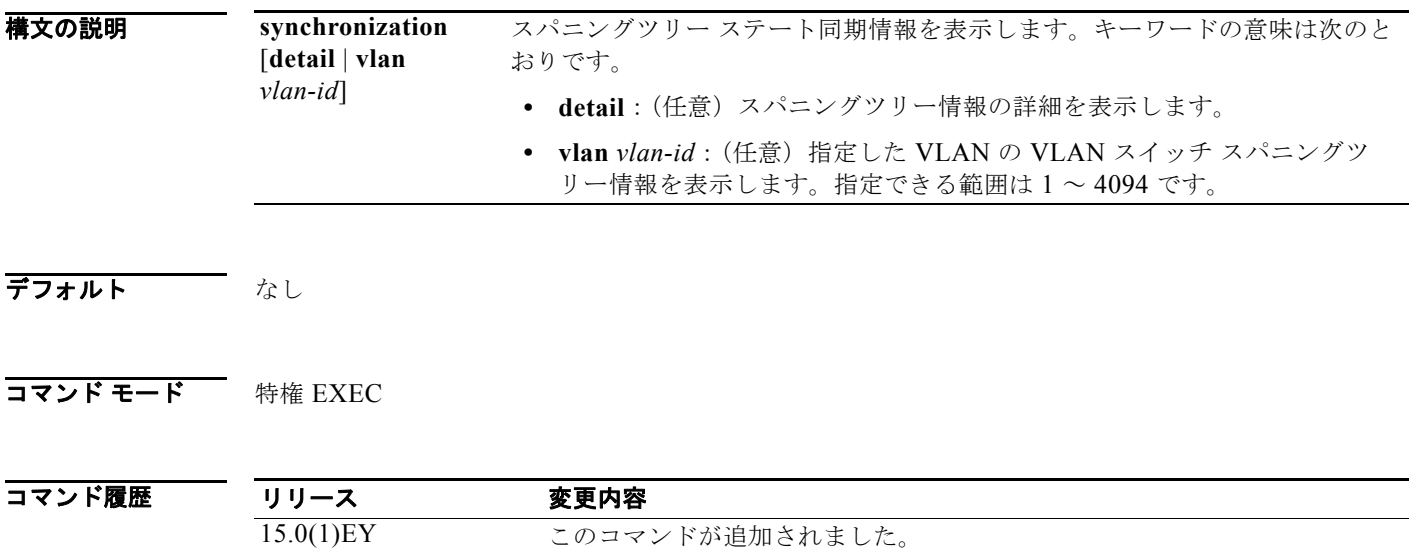

## **show platform stp-instance**

プラットフォームに依存するスパニングツリー インスタンス情報を表示するには、特権 EXEC モード で **show platform stp-instance** コマンドを使用します。

**show platform stp-instance** *vlan-id*

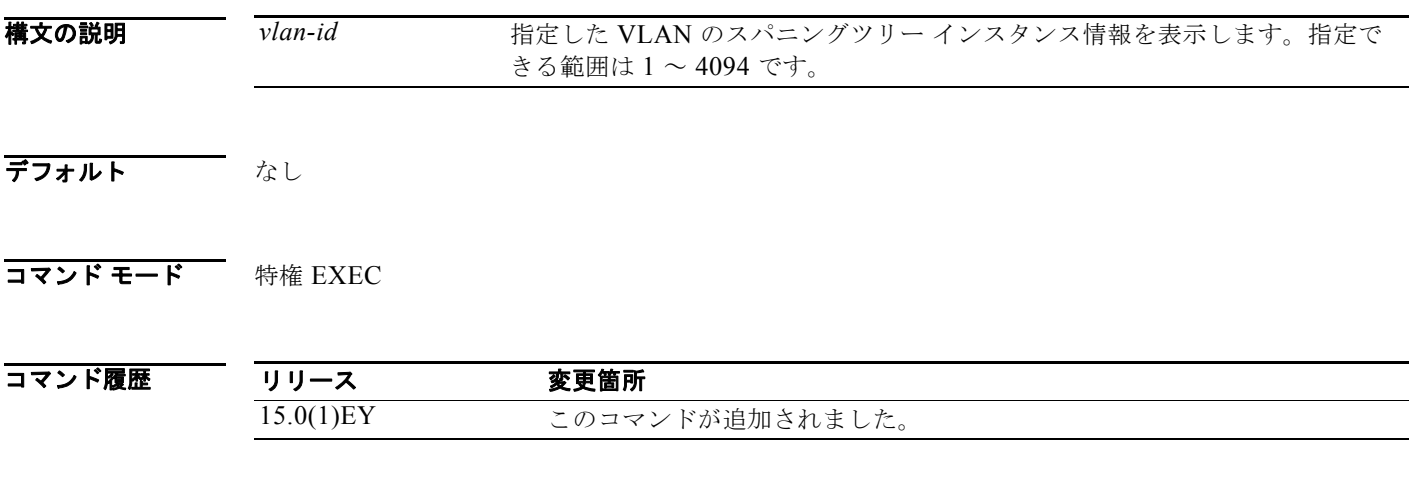

#### **show platform tcam**

プラットフォームに依存する Ternary Content Addressable Memory(TCAM)ドライバ情報を表示す るには、特権 EXEC モードで **show platform tcam** コマンドを使用します。

- **show platform tcam** {**handle** *number* | **log-results** | **table** {**acl** | **all** | **equal-cost-route** | **ipv6** {**qos** | **secondary**} **local** | **mac-address** | **multicast-expansion** | **qos** | **secondary** | **station** | **vlan-list**} | **usage**} [**asic** *number* [**detail** [**invalid**]] | [**index** *number* [**detail** [**invalid**]] | **invalid** | **num** *number* [**detail** [**invalid**]] | **invalid**] | [**invalid**] | [**num** *number* [**detail** [**invalid**]] | **invalid**]]
- **show platform tcam table all** [**asic** *number* [**detail** [**invalid**]] | [**index** *number* [**detail** [**invalid**]] | **invalid** | **num** *number* [**detail** [**invalid**]] | **invalid**] | [**invalid**] | [**num** *number* [**detail** [**invalid**]] | **invalid**]]
- **show platform tcam table equal-cost-route** [**asic** *number* [**detail** [**invalid**]] | [**index** *number* [**detail** [**invalid**]] | **invalid** | **num** *number* [**detail** [**invalid**]] | **invalid**] | [**invalid**] | [**num** *number* [**detail** [**invalid**]] | **invalid**]]
- **show platform tcam table ipv6** {**qos** | **secondary**} [**asic** *number* [**detail** [**invalid**]] | [**index** *number* [**detail** [**invalid**]] | **invalid** | **num** *number* [**detail** [**invalid**]] | **invalid**] | [**invalid**] | [**num** *number* [**detail** [**invalid**]] | **invalid**]]
- **show platform tcam table local** [**asic** *number* [**detail** [**invalid**]] | [**index** *number* [**detail** [**invalid**]] | **invalid** | **num** *number* [**detail** [**invalid**]] | **invalid**] | [**invalid**] | [**num** *number* [**detail** [**invalid**]] | **invalid**]]
- **show platform tcam table mac-address** [**asic** *number* [**detail** [**invalid**]] | [**index** *number* [**detail** [**invalid**]] | **invalid** | **num** *number* [**detail** [**invalid**]] | **invalid**] | [**invalid**] | [**num** *number* [**detail** [**invalid**]] | **invalid**]]
- **show platform tcam table multicast-expansion** [**asic** *number* [**detail** [**invalid**]] | [**index** *number* [**detail** [**invalid**]] | **invalid** | **num** *number* [**detail** [**invalid**]] | **invalid**] | [**invalid**] | [**num** *number* [**detail** [**invalid**]] | **invalid**]]
- **show platform tcam table qos** [**asic** *number* [**detail** [**invalid**]] | [**index** *number* [**detail** [**invalid**]] | **invalid** | **num** *number* [**detail** [**invalid**]] | **invalid**] | [**invalid**] | [**num** *number* [**detail** [**invalid**]] | **invalid**]]
- **show platform tcam table secondary** [**asic** *number* [**detail** [**invalid**]] | [**index** *number* [**detail** [**invalid**]] | **invalid** | **num** *number* [**detail** [**invalid**]] | **invalid**] | [**invalid**] | [**num** *number* [**detail** [**invalid**]] | **invalid**]]
- **show platform tcam table station** [**asic** *number* [**detail** [**invalid**]] | [**index** *number* [**detail** [**invalid**]] | **invalid** | **num** *number* [**detail** [**invalid**]] | **invalid**] | [**invalid**] | [**num** *number* [**detail** [**invalid**]] | **invalid**]]
- **show platform tcam table vlan-list** [ [**asic** *number* [**detail** [**invalid**]] | [**index** *number* [**detail** [**invalid**]] | **invalid** | **num** *number* [**detail** [**invalid**]] | **invalid**] | [**invalid**] | [**num** *number* [**detail** [**invalid**]] | **invalid**]]

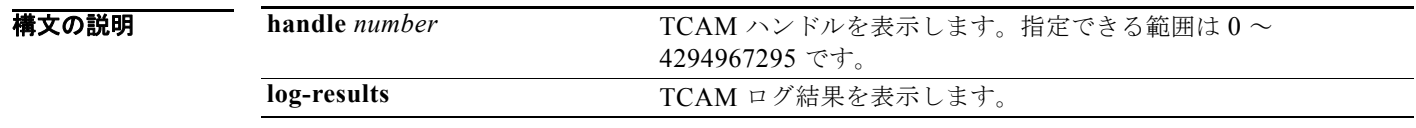

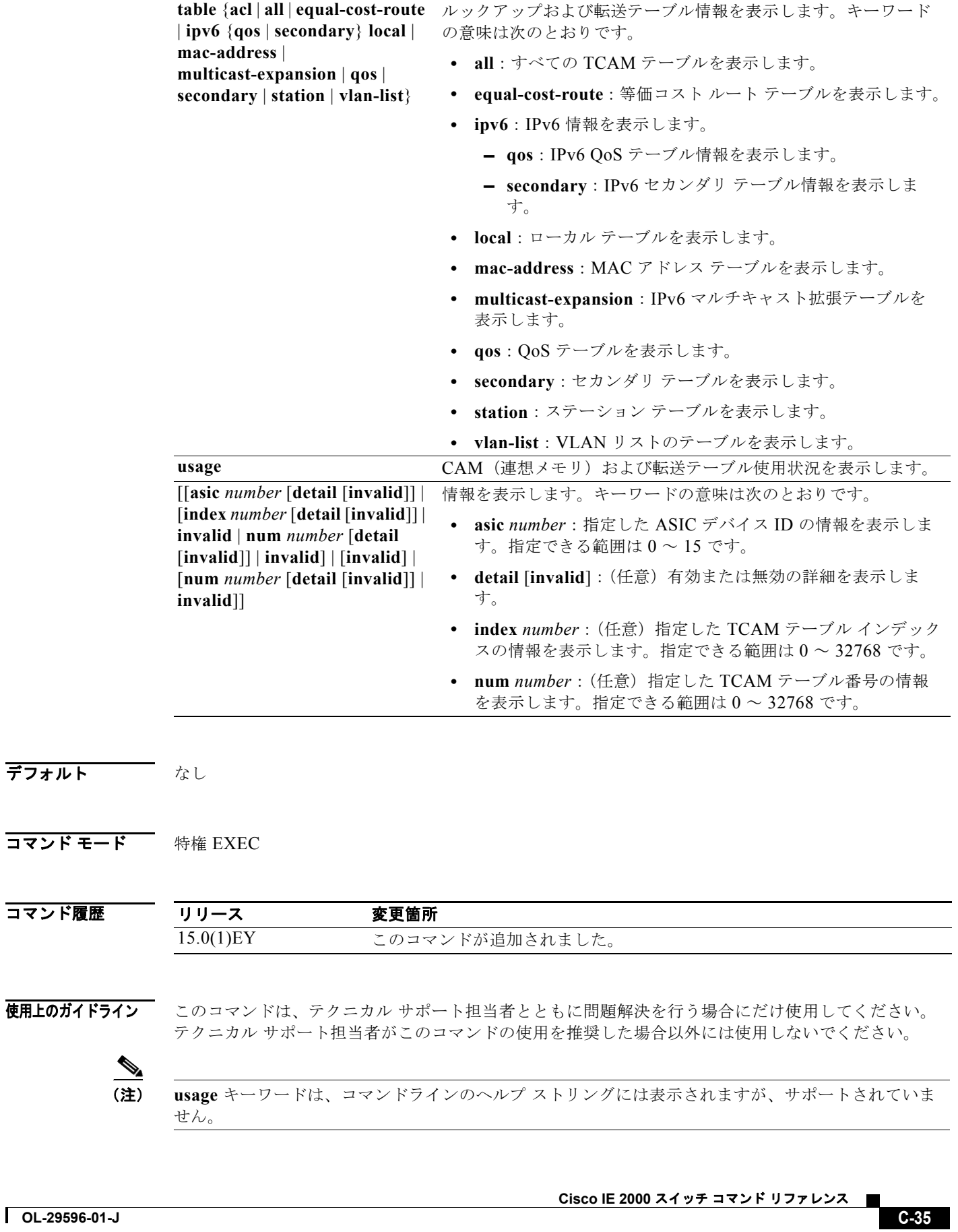

### **show platform vlan**

プラットフォームに依存する VLAN 情報を表示するには、特権 EXEC モードで **show platform vlan** コマンドを使用します。

**show platform vlan** {**misc** | **mvid** | **prune** | **refcount** | **rpc** {**receive** | **transmit**}}

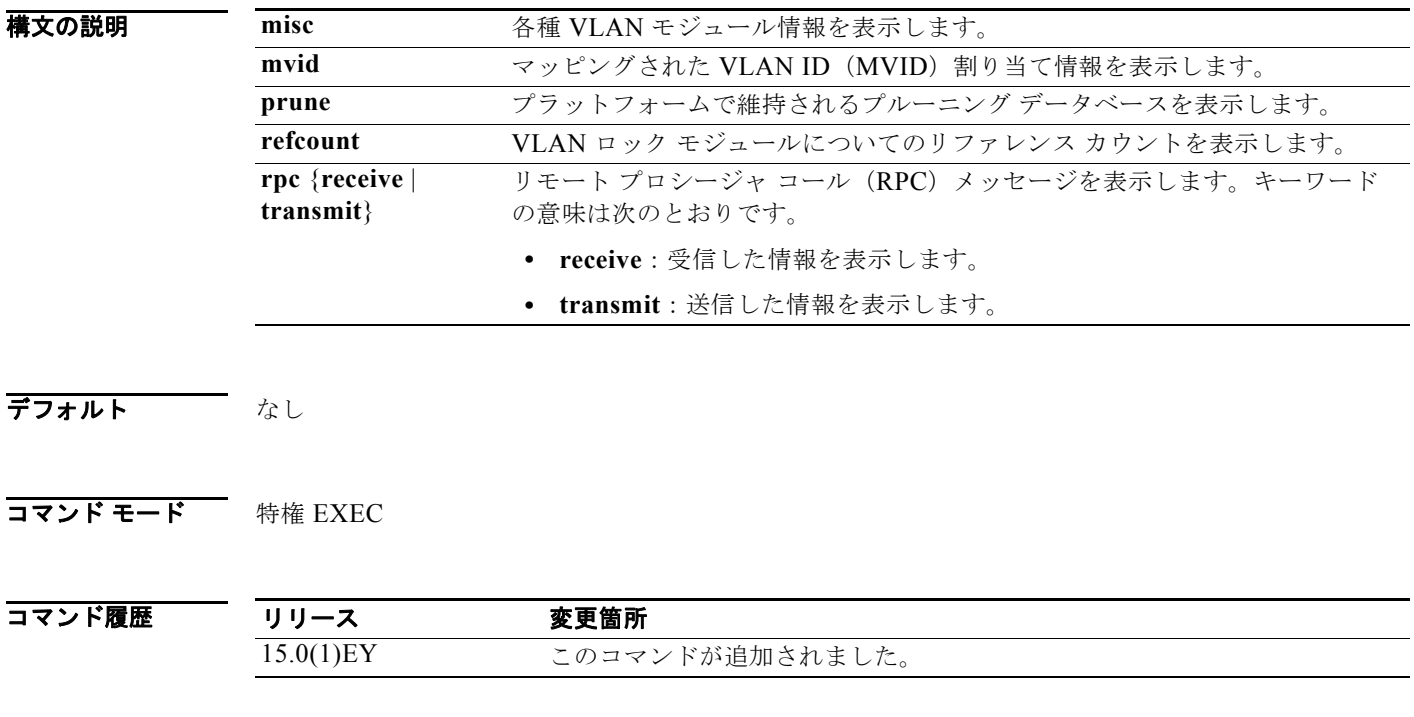

使用上のガイドライン このコマンドは、テクニカル サポート担当者とともに問題解決を行う場合にだけ使用してください。 テクニカル サポート担当者がこのコマンドの使用を推奨した場合以外には使用しないでください。

н